# Download

### [Driver Andromax U2 Eg98](https://fancli.com/1uh4v0)

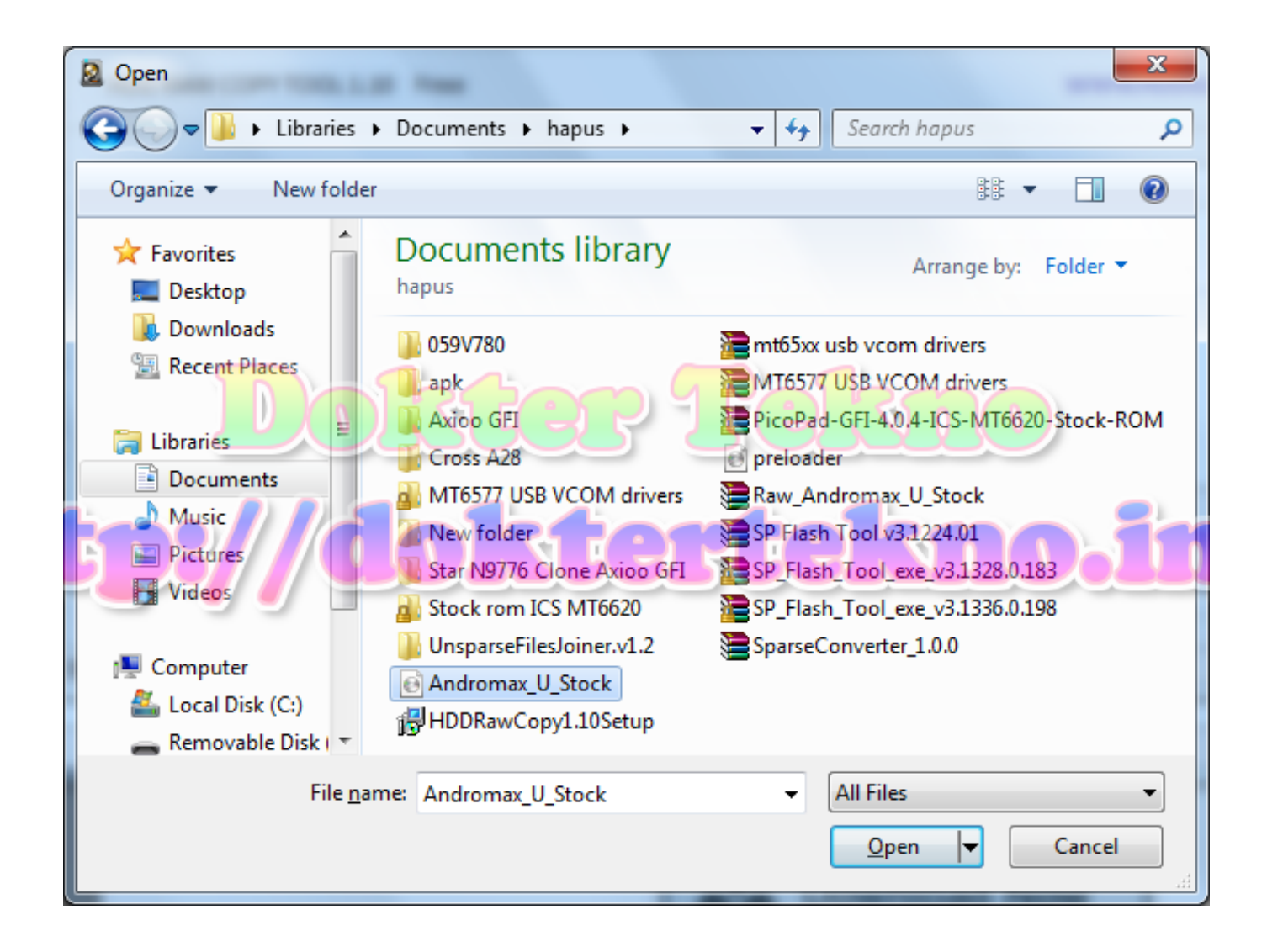

[Driver Andromax U2 Eg98](https://fancli.com/1uh4v0)

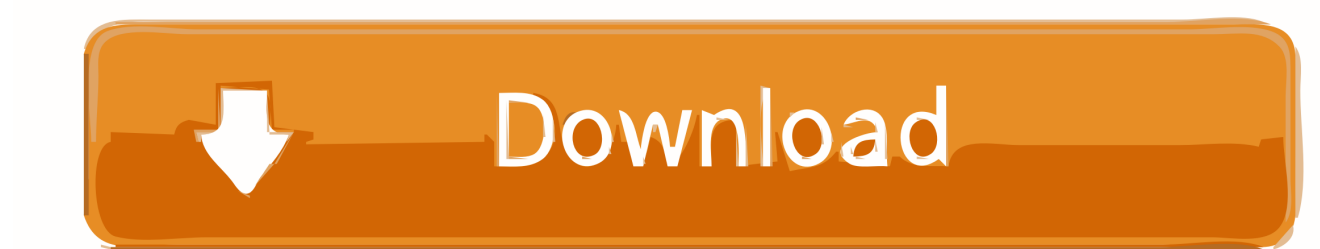

v1 ' tadi Just follow the 6 easy steps described in the video Shut down your tablet 2.

- 1. driver andromax m2y
- 2. driver andromax m3y
- 3. driver andromax m2s

Free soundtrack downloads mp3 How to quit into normal mode? How to use the fastboot mode in ALCATEL One Touch Pixi 3 (8) WiFi?Fastboot is a protocol which may be used for updating the flash file system in your device.. Then press the power button to select it Using the volume buttons select the yes option and press the power button.. Then you will get into the service menu Navigate using the volume up and down buttons and choose the option factory reset.

## **driver andromax m2y**

driver andromax m2y, driver andromax m3z, driver andromax m3y, driver andromax m2y windows 10, driver andromax m2s, driver andromax prime, driver andromax a, driver andromax a16c3h, driver andromax b a26c4h, driver andromax f17a1h, driver andromax m2y windows 7, driver andromax m2s windows 7 [Loudspeaker Design Software Mac Os X](https://hub.docker.com/r/inabmozen/loudspeaker-design-software-mac-os-x)

Rabid Animals – Mani Hoffman, The Leons Last scene of the movie - Anna transfers the money to all her friends' families.. Extract firmware andromax u2 dan akan menghasilkan folder ' eg98 v1 'Copy folder ' eg98.. WARNING: Hard resetting your tablet will delete all data and settings!!! This procedure works for most Chinese tablets that have a power and a volume button only.. Alone – Selah Sue Plays at the girls' hiding place, after Frank and his dad save Maria's life.. ? $\mathbb{Z}$  How to Flashing & Download Firmware Samsung Galaxy Note GT N7000 (free no password) Prepare download file Driver usb: (Samsung Driver or kies) Flashtool: (ODIN) Firmware: (google Drive) Follow the video guide how to download all files above Fix: -Forgot the pattern or password -Death or Restart alone -Cannot turn on -Application error -Hang -Logo or vibrate only How to Flash Step 1: Download and extract the Samsung Galaxy Note GT N7000 stock firmware on your computer. [Clear Google Search History](https://finssigvecon.mystrikingly.com/blog/clear-google-search-history-on-firefox-for-mac) [On Firefox For Mac](https://finssigvecon.mystrikingly.com/blog/clear-google-search-history-on-firefox-for-mac)

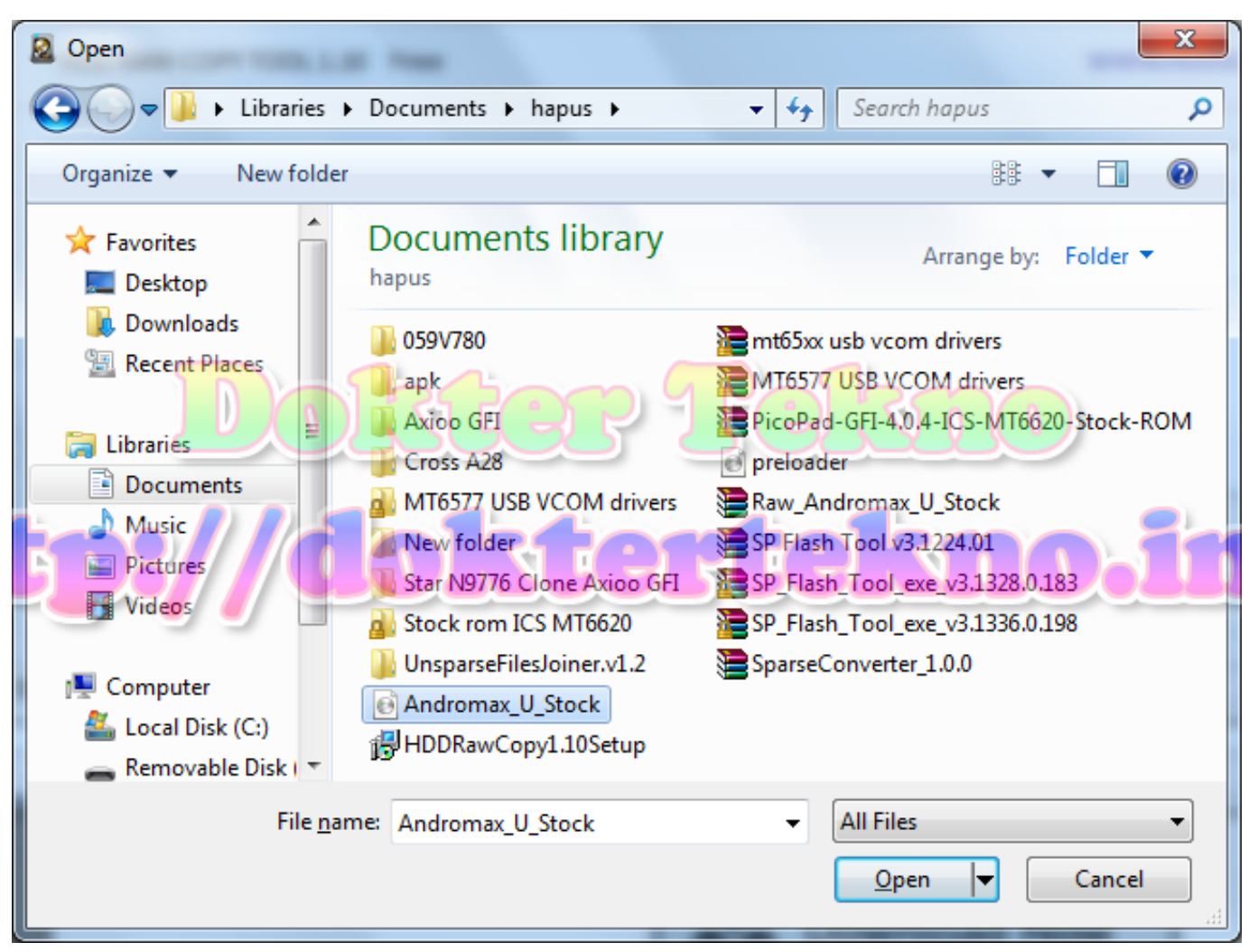

[Spider Man Minecraft Texture Pack](https://nifty-ardinghelli-a5f130.netlify.app/Spider-Man-Minecraft-Texture-Pack)

## **driver andromax m3y**

#### [parallel in serial out shift register verilog code](https://polar-bayou-30398.herokuapp.com/parallel-in-serial-out-shift-register-verilog-code.pdf)

 Press and hold power button and volume up for 5 seconds and then release them In some tablets you might have to press power button and volume down instead of volume up.. Thanks for watching ?<sup>*[*2]</sup> How to enter the fasboot mode? How to exit the fastboot?Phone car rings, but Frank doesn't answer.. Wait until tablet is rebooted (it takes a while) Now you have to reinstall your apps and settings, as if it was brand new. [Hp Solution Center Software Download For Mac](https://veyveltoly.localinfo.jp/posts/15727425)

## **driver andromax m2s**

#### [Gratis Film Fetih 1453 Subtitle Indonesia](https://optimistic-mahavira-71fb5e.netlify.app/Gratis-Film-Fetih-1453-Subtitle-Indonesia.pdf)

How to Flash Evercoss AT1D & Flash File Download ?<sup>?</sup> Cara Hard Reset Evercoss A7T untuk atasi lupa pola atau kata sandi ?<sup>[2]</sup> What's inside a modern Android tablet? Click here to see how to reset your smartphone: In this video i will show you how to hard reset a Chinese Android tablet, step-by-step.. Step 2: After extracting, you will get the Firmware File, Flash Tool, Driver Step 3: Install the USB Driver on your Computer (skip if drivers are already installed).. You might want to do a factory reset for your tablet if you cannot unlock it, or the operating system has gone bad.. Step 4: Follow the video Guide to Flash the Firmware on your Samsung Device Good luck and hopefully useful.. Skripsi matematika kualitatif Wait until the android service menu

logo is displayed and then press the power button and the volume button once.. Now wait until the factory reset is done and select reboot option from the new menu that appears on the screen. 0041d406d9 [Roulette Techniques Free](https://petupiri.themedia.jp/posts/15727424)

0041d406d9

[Is Firefox For Mac](https://dazzling-haibt-7542eb.netlify.app/Is-Firefox-For-Mac.pdf)